# **PER-C102**

Marvell 88E8036/52/53, Dual PCI Express 10/100/1000 Ethernet DaughterBoard

PER-C102 Rev. A Manual 2nd Ed. Oct. 2005

# Copyright Notice

This document is copyrighted, 2005. All rights are reserved. The original manufacturer reserves the right to make improvements to the products described in this manual at any time without notice.

No part of this manual may be reproduced, copied, translated, or transmitted in any form or by any means without the prior written permission of the original manufacturer. Information provided in this manual is intended to be accurate and reliable. However, the original manufacturer assumes no responsibility for its use, or for any infringements upon the rights of third parties that may result from its use.

The material in this document is for product information only and is subject to change without notice. While reasonable efforts have been made in the preparation of this document to assure its accuracy, AAEON assumes no liabilities resulting from errors or omissions in this document, or from the use of the information contained herein.

AAEON reserves the right to make changes in the product design without notice to its users.

# **Packing List**

Before you begin installing your card, please make sure that the following materials have been shipped:

- 1 PCI Express Cable
- 1 Gift Box
- 1 Conductive Bubble Bag
- 1 Accessory for jumpers
- 1 Flat Cable (with COM port version only)
- 1 PER-C102 DaughterBoard
- 1 Quick Installation Guide
- 1 CD-ROM for manual (in PDF format) and drivers

If any of these items should be missing or damaged, please contact your distributor or sales representative immediately.

# Contents

| Chapter | 1 General Information                              |     |
|---------|----------------------------------------------------|-----|
|         | 1.1 Introduction                                   | 1-2 |
|         | 1.2 Features                                       | 1-3 |
|         | 1.3 Specifications                                 | 1-4 |
| Chapter | 2 Quick Installation Guide                         |     |
|         | 2.1 Safety Precautions                             | 2-2 |
|         | 2.2 Location of Connectors and Jumpers             | 2-3 |
|         | 2.3 Mechanical Drawing                             | 2-4 |
|         | 2.4 List of Jumpers                                | 2-5 |
|         | 2.5 List of Connectors                             | 2-5 |
|         | 2.6 Setting Jumpers                                | 2-6 |
|         | 2.7 LAN1, LAN2 Enable/Disable (JP1, JP2)           | 2-7 |
|         | 2.8 RS-232 Serial Port Connector (CN4)             | 2-7 |
|         | 2.9 LAN 1, LAN 2 Active LED Connector (CN1, CN6)   | 2-7 |
|         | 2.10 LAN 1, LAN 2 Speed LED Connector (CN2, CN5) . | 2-7 |
|         | 2.11 PCI Express Connector (CN3)                   | 2-8 |
| Chapter | 3 Driver Installation                              |     |
|         | 3.1 Installation                                   | 3-3 |
|         | 3.2 Wake-On-LAN Installation                       | 3-4 |

Chapter

General Information

#### 1.1 Introduction

The PER-C102 comes with two onboard Marvell 10/100/1000Base-T Gigabit Ethernet Controllers making this add-on module suitable for high-performance network applications such as Firewall PC, Entry PC, Hub PC and so on.

This Ethernet Daughterboard extends the PCI-Express interface and is a new solution in industrial applications. It not only enhances speed and performance of communications in any compatible AAEON SBC (Single Board Computer), but also provides lifetime support. In addition, the PER-C102 can work with other AAEON full-size SBC, half-size SBC and firewall systems. You do not have to adopt another solution to fulfill your expansion requirements, and it allows you to keep a consistent solution.

The PER-C102 features dual LAN ports onboard which support Gigabit LAN speed and reduces the cost of installation and expansion. It is really a good choice for anyone serious about industrial PC communications.

## 1.2 Features

- 1. Dual PCI Express Host Interface
- 2. Dual 10/100 or 10/100/1000Base-T Triple-speed Ethernet Controller
- 3. Supports Wake-On-LAN

#### 1.3 Specifications

# **System**

• Chipset: PCI Express 10/100 or

10/100/1000Mb LAN optional

RJ-45 x 2, Marvell

88E8036/88E8052/88E8053

• Expansion Interface: Dual PCI Express x 1 (DF-13,

30-pin)

• Serial Port: One COM port: internal 5x2 Box

Header x 1; External D-sub x 1

• Power Supply Request: From PCI Express connector

(DF-13 30-pin)

EMC: CE/FCC Class A

• Operating Temperature: 32°F~140°F (0°C~60°C)

# Chapter

# Quick Installation Guide

#### Notice:

The Quick Installation Guide is derived from Chapter 2 of the user manual. For other chapters and further installation instructions, please refer to the user manual CD-ROM that came with the product.

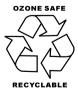

## 2.1 Safety Precautions

# Warning!

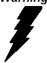

Always completely disconnect the power cord from your board whenever you are working on it. Do not make connections while the power is on, because a sudden rush of power can damage sensitive electronic components.

#### Caution!

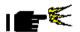

Always ground yourself to remove any static charge before touching the board. Modern electronic devices are very sensitive to static electric charges. Use a grounding wrist strap at all times. Place all electronic components on a static-dissipative surface or in a static-shielded bag when they are not in the chassis

# 2.2 Location of Connectors and Jumpers

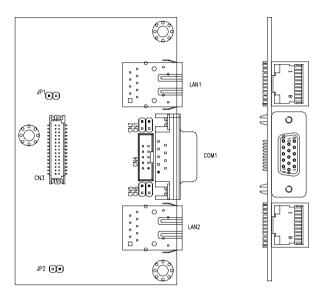

# 2.3 Mechanical Drawing

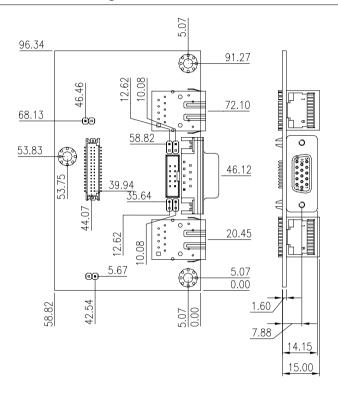

## 2.4 List of Jumpers

The board has a number of jumpers that allow you to configure your system to suit your application.

The table below shows the function of each of the board's jumpers:

| Label | Function              |  |
|-------|-----------------------|--|
| JP1   | LAN1 Enable / Disable |  |
| JP2   | LAN2 Enable / Disable |  |

#### 2.5 List of Connectors

The board has a number of connectors that allow you to configure your system to suit your application. The table below shows the function of each board's connectors:

| DB9 RS-232 Serial Port Connector             |
|----------------------------------------------|
|                                              |
| 10/100 or 100/1000 Base-T Ethernet Connector |
| 10/100 or 100/1000 Base-T Ethernet Connector |
| LAN 1 Active LED Connector                   |
| LAN 1 Speed LED Connector                    |
| PCI Express x1 Connector                     |
| RS-232 Serial Port Connector                 |
| LAN 2 Speed LED Connector                    |
| LAN 2 Active LED Connector                   |
|                                              |

#### 2.6 Setting Jumpers

You configure your card to match the needs of your application by setting jumpers. A jumper is the simplest kind of electric switch. It consists of two metal pins and a small metal clip (often protected by a plastic cover) that slides over the pins to connect them. To "close" a jumper you connect the pins with the clip.

To "open" a jumper you remove the clip. Sometimes a jumper will have three pins, labeled 1, 2 and 3. In this case you would connect either pins 1 and 2 or 2 and 3.

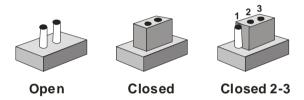

A pair of needle-nose pliers may be helpful when working with jumpers.

If you have any doubts about the best hardware configuration for your application, contact your local distributor or sales representative before you make any change.

Generally, you simply need a standard cable to make most connections.

# 2.7 LAN1, LAN2 Enable/Disable (JP1, JP2)

| JP1, JP2    | Function |
|-------------|----------|
| LAN Disable | Close    |
| LAN Enable  | Open     |

## 2.8 RS-232 Serial Port Connector (CN4)

| Pin | Signal | Pin | Signal |
|-----|--------|-----|--------|
| 1   | DCD    | 2   | RXD    |
| 3   | TXD    | 4   | DTR    |
| 5   | GND    | 6   | DSR    |
| 7   | RTS    | 8   | CTS    |
| 9   | RI     | 10  | N.C.   |

## 2.9 LAN1, LAN2 Active LED Connector (CN1, CN6)

| Pin | Signal      | Pin | Signal        |  |
|-----|-------------|-----|---------------|--|
| 1   | Link_LED(-) | 2   | Active_LED(+) |  |

# 2.10 LAN1, LAN2 Speed LED Connector (CN2, CN5)

| Pin | Signal               | Pin | Signal              |
|-----|----------------------|-----|---------------------|
| 1   | #LINK1000_LED(G+/O-) | 2   | #LINK100_LED(G-/O+) |

\* 10 Speed LED OFF

100 Speed Green LED ON (G+, G-)

1000 Speed Orange LED ON (O+, O-)

# 2.11 PCI Express Connector (CN3)

| Pin | Signal     | Pin | Signal     |
|-----|------------|-----|------------|
| 1   | GND        | 2   | +3.3V      |
| 3   | PCIe-RX1   | 4   | +3.3V      |
| 5   | PCIe-RX1#  | 6   | PCIe-WAKE# |
| 7   | GND        | 8   | PCIe-RST#  |
| 9   | PCIe-CLK1  | 10  | +3.3VSB    |
| 11  | PCIe-CLK1# | 12  | +3.3VSB    |
| 13  | GND        | 14  | PCle_TX2   |
| 15  | PCle_TX1   | 16  | PCIe_TX2#  |
| 17  | PCIe_TX1#  | 18  | GND        |
| 19  | +12V       | 20  | PCIe-CLK2  |
| 21  | +12V       | 22  | PCIe-CLK2# |
| 23  | SMBDATA    | 24  | GND        |
| 25  | SMBCLK     | 26  | PCIe-RX2   |
| 27  | +3.3V      | 28  | PCIe-RX2#  |
| 29  | +3.3V      | 30  | GND        |
|     |            |     |            |

Chapter 3

Driver Installation

The PER-C102 comes with a CD-ROM that contains all drivers your need.

In addition, you can activate the installation items through Autorun program which will install each driver directly. If your system do not support Autorun program or you cannot install drivers successfully, please read instructions below for further detailed installations.

## Follow the sequence below to install the drivers:

Step 1 – Install Dual PCI Express 10\_100\_1000 Ethernet Daughterboard Drivers

Please read following instructions for detailed installations.

#### 3.1 Driver Installation:

Insert the PER-C102 CD-ROM into the CD-ROM Drive. And install the driver

Install Dual PCI Express 10\_100\_1000 Ethernet Daughterboard Driver.

- Go to My Computer and click on the right of mouse, select Properties
- 2. Select Hardware
- 3. Enter **Device Management**
- 4. Select your LAN card and click on the right of mouse
- Select *Update your driver* and follow the instructions that the window show
- 6. Select to install from CD-ROM
- 7. Click on the *Dual PCI Express* 10\_100\_1000 Ethernet *Daughterboard Drivers* folder
- 8. Choose the OS your system is
- 9. The system will help you install the driver automatically
- 10. Please re-start your computer

#### 3.2 Wake-On-LAN Installation:

Please follow the steps below to activate the Wake-On-LAN function.

- 1. Go to My network places and click on the right of mouse
- 2. Select **Properties**
- Go to Local Area Connection and click on the right of mouse
- 4. Select **Properties** and click on **Configure**
- Select Advanced and you will see Wake-On-LAN in the box of Property
- Select Wake-On-LAN and follow the instructions that the window shows
- 7. The system will help you to install the driver automatically